### **Shared Portal for Outbreak Tracking (SPOT) - User Guide**

Please contact your local health department with any additional questions.

**Overview:** This Reference Guide explains how to use the Shared Portal for Outbreak Tracking (SPOT). This guide is organized by the menu options in SPOT:

- 1. Report Cases and Contacts
- 2. View Locations and Exposures
- 3. Export Data
- 4. Summary Dashboard

#### **Report Cases and Contacts**

On this page, you can complete a form with key information about individuals who have tested positive for COVID-19 or were in close-contact to an infected person at your workplace. You can also view all cases and contacts entered in SPOT.

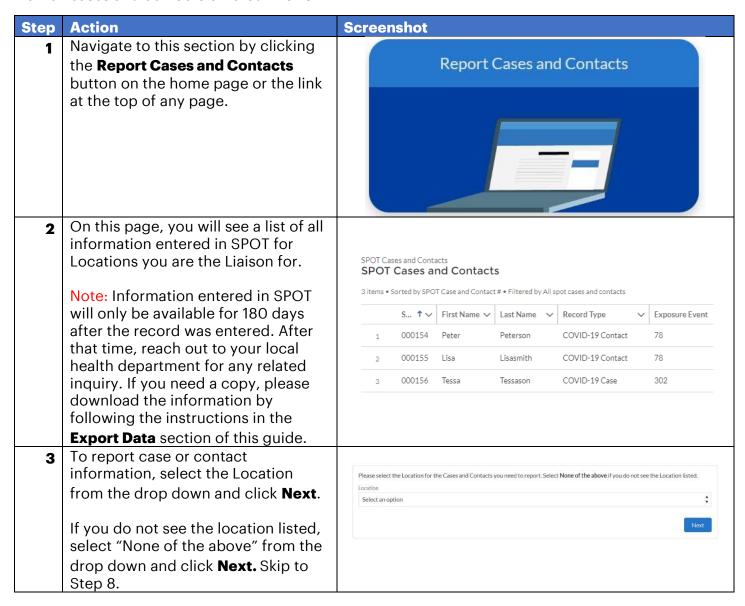

Select the radio button according to whether the individual is a COVID-19 case (someone who has tested Select whether you want to enter a new COVID-19 case or contact positive for COVID-19), or a COVID-19 contact (someone who has come \*Select an option in close contact with a COVID-19 COVID-19 Contact OVID-19 Case case). Note that the information collected for Cases and Contacts will be Previous slightly different. Click New. Enter information about the individual on the form Required fields are marked with a red asterisk New SPOT Case and Contact: COVID-19 Case In the Specific Place in the Location field, enter the Location and Exposure Details specific place that the Case \* Specific Place in the Location 📵 Shasta Elementary School or Contact was located in the Exposure Event 1 location. Search Exposure Events... If your local health Personal Information department has asked you to \* First Name \*Last Name report records to a specific Parent / Guardian Name exposure, enter that Exposure Event # here. Click the magnifying glass to open full search results. You cannot Language 0 enter information for **Exposure Events that have** \*Home Street Address been closed by the health dept. or for a location other Cancel Save & New than the one listed above. 6 If you have more individuals you

Cancel

Save & New

Save

would like to enter, click Save &

finished, click Save.

**New** to open a new form. If you are

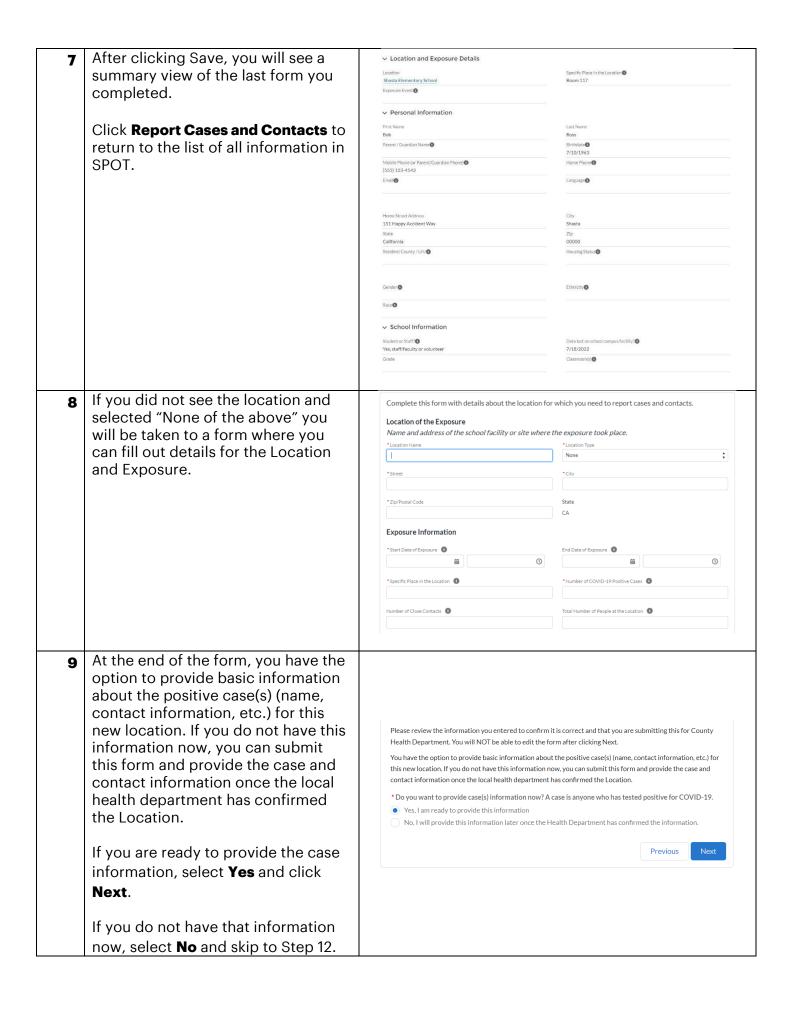

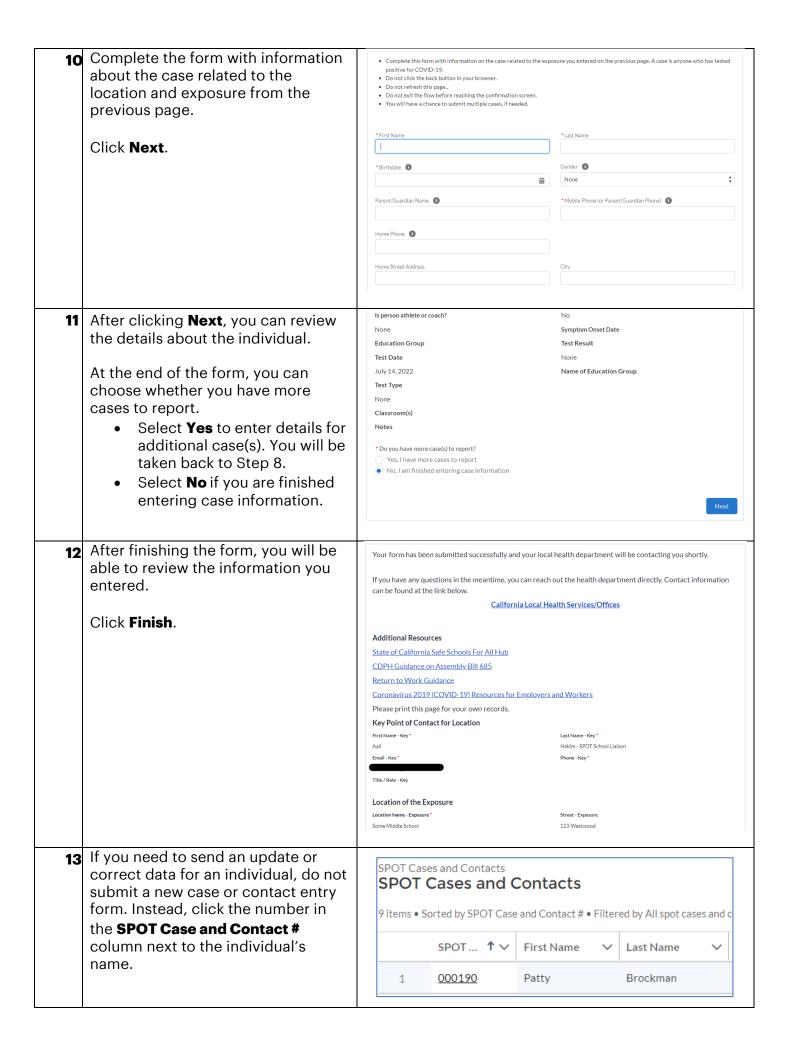

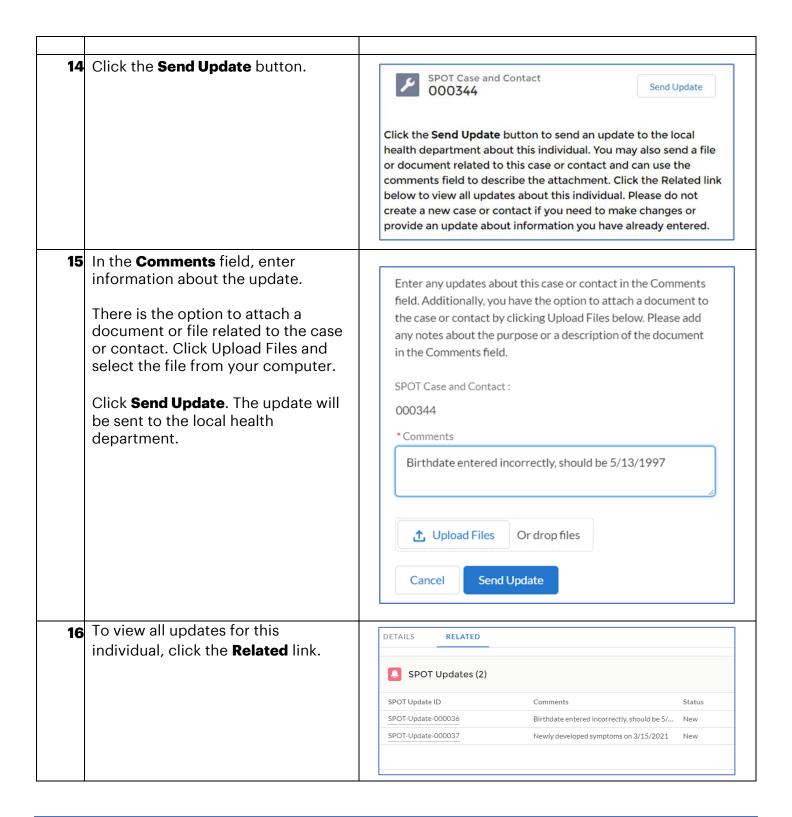

#### **View Locations and Exposures**

In this section, you can view all Locations and Exposure Events in your workplaces. You will see two list views that show the workplaces you are linked to and any Exposure Events for those Locations.

| Step Action | Screenshot |
|-------------|------------|
|-------------|------------|

Navigate to this section by clicking the View Locations and Exposures **View Locations and Exposures** button on the home page or the link at the top of any page. On this page, you will see the SPOT Locations ▼ Workplaces you are linked to. Further down the page, you will see the Exposure Events for those workplaces. SPOT Exposure Events ▼ Note: You cannot enter information 7/4/2022, 2:16 PM 7/7/2022, 2:13 PM for Exposure Events that have been 6/4/2022, 12:00 PM closed by the health department. Contact your health department directly if you have additional information to report. To view more details about a specific Location, click the Location SPOT Locations ▼ name in the Name+ column. 50+ items • Sorted by Name + • Filtered by All accounts - F Name + ↓ Zeal Wheels 1 To Report a new Exposure event for Accounts > Zeal Wheels Exposure Events that Location, click the Report New **Exposure** button to the right of the Location Name. Completing this form will report a new exposure to the health department. Once reviewed, this New Exposure Event form may be processed into a new Exposure Event. Please allow for Accounts > Zeal Wheels Exposure Events processing time. Complete all the fields you have information for and click Next. Required fields are marked with a red asterisk \*. After clicking Next, you can review the data you entered. Click **x** to exit the form.

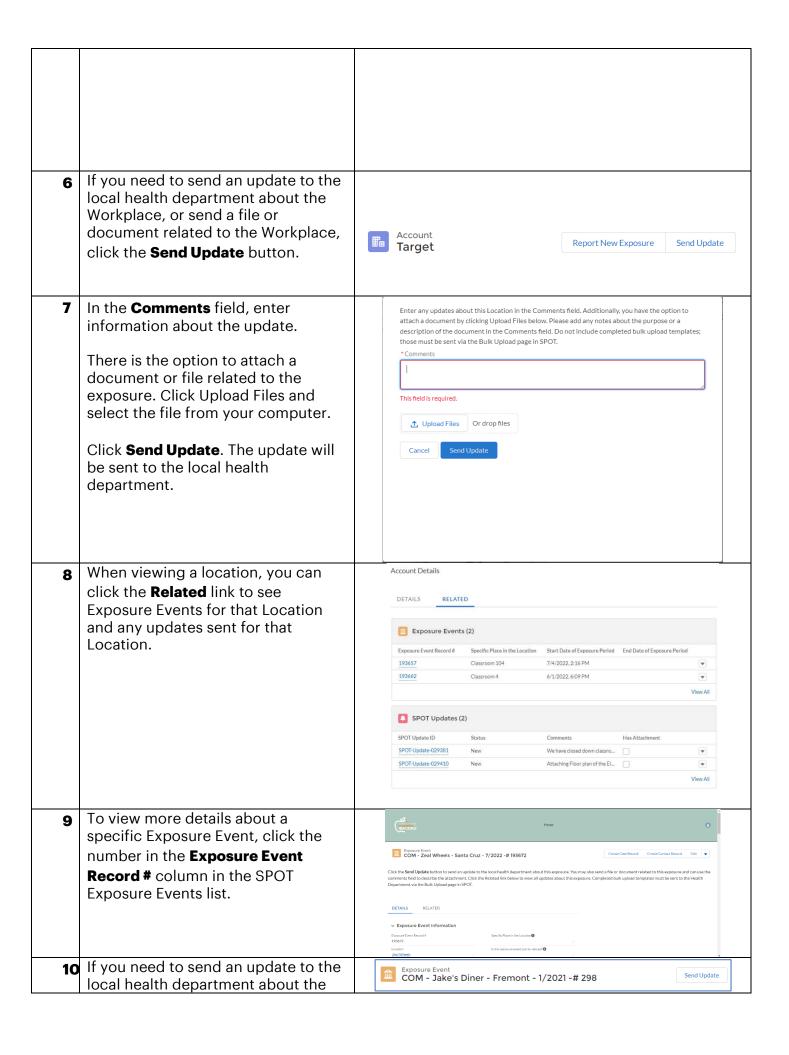

|    | exposure, or send a file or document related to the exposure, click the <b>Send Update</b> button.                                                                                                    |                                                                                                    |
|----|----------------------------------------------------------------------------------------------------|----------------------------------------------------------------------------------------------------|
| 11 | In the <b>Comments</b> field, enter information about the update.  There is the option to attach a document or file related to the exposure. Click Upload Files and select the file from your computer.  Click <b>Send Update</b> . The update will be sent to the local health department. | Enter any updates about this exposure in the Comments field. Additionally, you have the option to attach a document to the exposure by clicking Upload Files below. Please add any notes about the purpose or a description of the document in the Comments field.  *Comments  Attaching floor plan  Upload Files  Or drop files  Building 23A Floor Plan.docx  Cancel  Send Update |
| 12 | To view all updates for this exposure, click the <b>Related</b> link.                                                                                                    | DETAILS RELATED  SPOT Updates (1)  SPOT Update ID Status Comments Has Attachment  SPOT-Update-000102 New Attaching floor plan View All                                                                                                    |

## **Export Data**

In this section, you can download a file containing all information entered in SPOT. Information entered on this site will only be available for 180 days after the record was created. After that time, you will need to reach out to your local health department for any related inquiry.

| Step | Action                                                                                                    | Screenshot  |
|------|----------------------------------------------------------------------------------------------------|-------------|
| 1    | Navigate to this section by clicking the <b>Export Data</b> button on the home page or the link at the top of any page.                                  | Export Data |
| 2    | You have the option to download data based on location, exposure event, only your data, or all data entered in SPOT for locations you are associated to. |             |

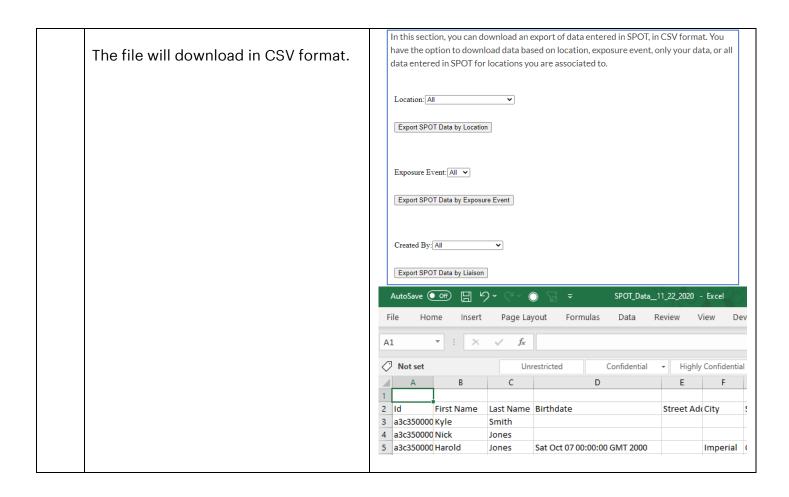

# **Summary Dashboard**

In this section, you can view summary data about information entered in SPOT for your workplaces.

| Step                                                                                                    | Action                                                                                                    | Screenshot                                                                                                    |
|----------------------------------------------------------------------------------------------------|----------------------------------------------------------------------------------------------------|----------------------------------------------------------------------------------------------------|
| 1                                                                                                    | Navigate to this section by clicking the <b>Summary Dashboard</b> button on the home page or the link at the top of any page.                                                                                                 | Summary Dashboard  The state of the state of the state of |
| You can see dashboards for:  Total Number of Cases and Contacts  Cases and Contacts grouped by Exposure Event  Cases and Contacts grouped by the Liaison who entered them  Cases and Contacts grouped by their occupation | Dashboard Workplace Liaison Summary Dashboard As of Feb 3, 2021, 10:42 AM Viewing as Lisa Philips  Total Number of Cases and Contacts  View Report (Total Number of Cases and Contacts)  Cases and Contacts by Exposure Event |                                                                                                    |
|                                                                                                    | Record Count  SPOT Case and Contact: Record Type  0 0.4 0.8 1.2 1.6 2  COVID-19 Contact  298  299  View Report (Cases and Contacts by Exposure Event)                                                                         |                                                                                                    |
|                                                                                                    |                                                                                                    | Cases and Contacts by Liaison  Record Count  SPOT Case and Contact: Record Type  0 0.5 1 1.5 2 2.5 3 COVID-19 Contact  dia page 10 Usa Philips  View Report (Cases and Contacts by Liaison)                                                                                                    |
|                                                                                                    |                                                                                                    | Cases and Contacts by Occupation  Record Count  O 0.2 0.4 0.6 0.8 1  COVID-19 Contact  Manager  Waiter  View Report (Cases and Contacts by Occupation)                                                                                                    |